# **[LibXL for FileMaker with extras](https://www.mbs-plugins.com/archive/2021-03-02/LibXL_for_FileMaker_with_extra/monkeybreadsoftware_blog_filemaker)**

For a few years we have worked on integrating the [LibXL library](https://www.monkeybreadsoftware.com/filemaker/libxl.shtml) and making functionality available for FileMaker. Beside all the standard built-in features from [LibXL](https://www.monkeybreadsoftware.com/filemaker/libxl.shtml) to read/write Excel files, we have some extra functionality developed ourselves:

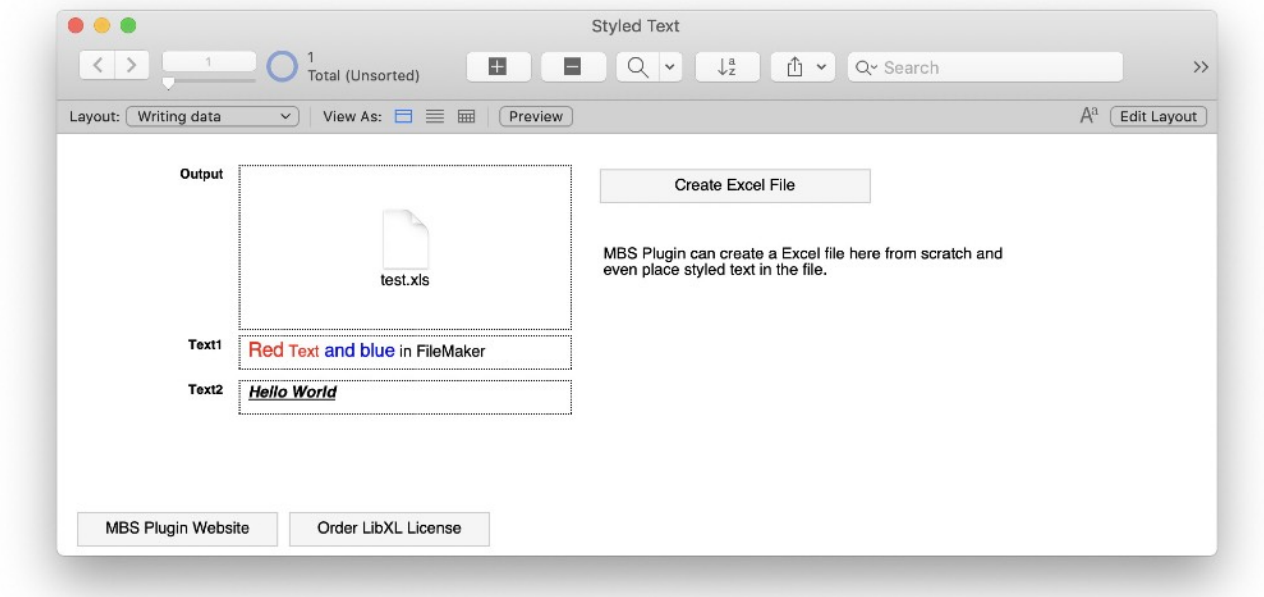

# **Order LibXL License for MBS Plugin**

Please order licenses for the platforms you use.

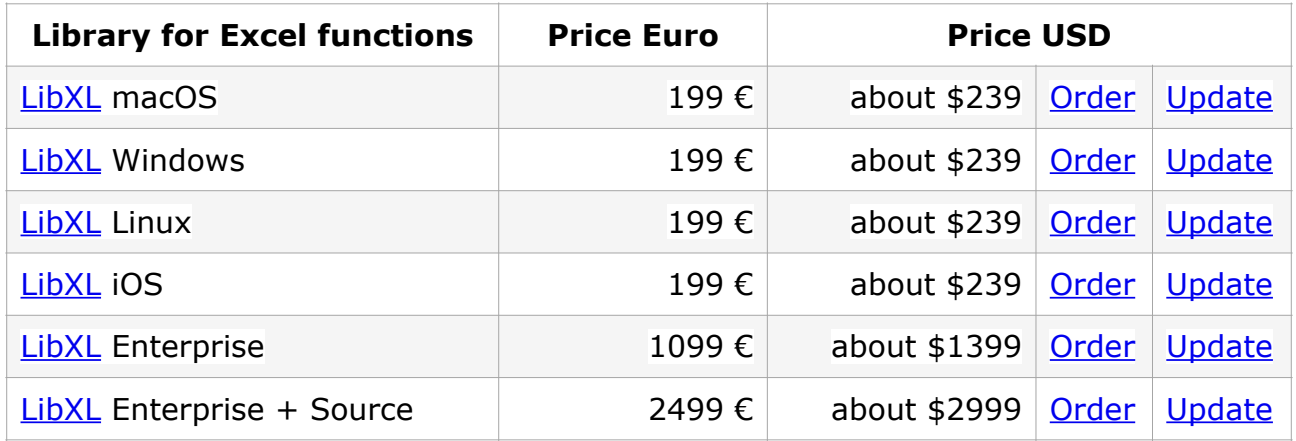

## **Copy Cells**

[LibXL](https://www.monkeybreadsoftware.com/filemaker/libxl.shtml) comes with a copy cell command, see [XL.Sheet.CopyCell.](https://www.mbsplugins.eu/XLSheetCopyCell.shtml) Beside that we added [XL.CopyRow](https://www.mbsplugins.eu/XLCopyRow.shtml) to copy content of a row. Similarly [XL.CopyColumn](https://www.mbsplugins.eu/XLCopyColumn.shtml) copies a column. As you can pass different book reference numbers, you may even copy from one document to another one or copy from one sheet to another sheet within the same document.

The [XL.CopySheet](https://www.mbsplugins.eu/XLCopySheet.shtml) function can copy the content of a sheet to another document, great if you like to extract one sheet from one document and copy it to a new document. Finally we made [XL.CopyContent](https://www.mbsplugins.eu/XLCopyContent.shtml) to copy the content of all sheets into a new document. That helps to convert between XLS and XLSX, older and newer Excel formats in both directions.

#### **TimeStamps**

Since FileMaker uses timestamps, we have [XL.Date.DoubleToTimeStamp](https://www.mbsplugins.eu/XLDateDoubleToTimeStamp.shtml) and [XL.Date.TimeStampToDouble](https://www.mbsplugins.eu/XLDateTimeStampToDouble.shtml) functions to convert the numeric time values in Excel to/from timestamps in FileMaker.

The [XL.Sheet.CellWriteDate](https://www.mbsplugins.eu/XLSheetCellWriteDate.shtml) function writes a timestamp or date from FileMaker directly into a cell. You still need to pass a format parameter referencing the date format to show the value later.

## **Styled Text**

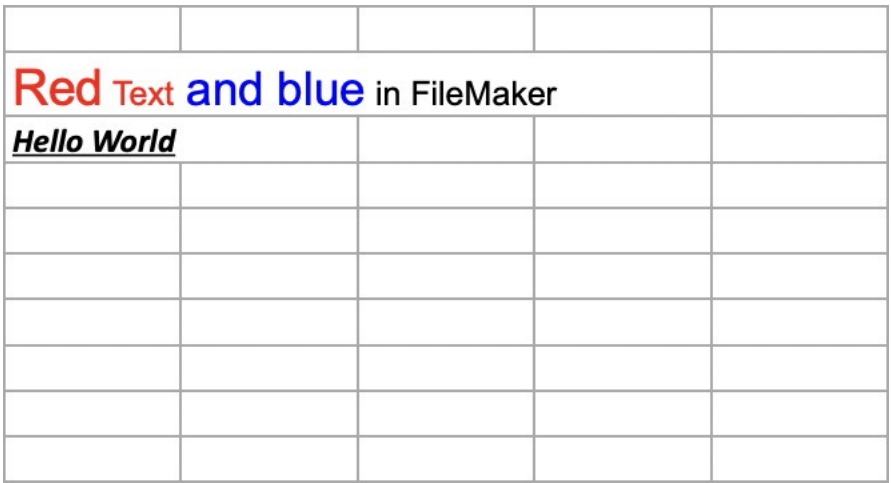

Text fields in FileMaker may contain styles. Our plugin can translate the styles to/from Excel representation for you. Just read a styled cell with [XL.Sheet.CellReadStyledText](https://www.mbsplugins.eu/XLSheetCellReadStyledText.shtml) and you get styles back in the FileMaker format.

With [XL.Sheet.CellWriteStyledText](https://www.mbsplugins.eu/XLSheetCellWriteStyledText.shtml) function the [MBS FileMaker Plugin](https://www.monkeybreadsoftware.com/filemaker/) can take your styled text from FileMaker and convert styles to Excel format. The styled text then is placed into the cell.

## **Values**

Instead of having functions for number, text and date, you can also use [XL.Sheet.CellReadValue](https://www.mbsplugins.eu/XLSheetCellReadValue.shtml) function to read a cell as value. We convert the value to FileMaker format and return it. For example we return a numeric value as number and a text value as a text. Dates are converted to FileMaker timestamps. Empty or blank cells give an empty value.

## **Batch Processing**

To read a lot of cells at once, you can use **[XL.Sheet.CellReadComments](https://www.mbsplugins.eu/XLSheetCellReadComments.shtml)**, [XL.Sheet.CellReadFormulas,](https://www.mbsplugins.eu/XLSheetCellReadFormulas.shtml) [XL.Sheet.CellReadNumbers](https://www.mbsplugins.eu/XLSheetCellReadNumbers.shtml) and [XL.Sheet.CellReadTexts](https://www.mbsplugins.eu/XLSheetCellReadTexts.shtml) to get a range of cells as list of values.

To fill a lot of cells at once, you can use [XL.Sheet.CellWriteBlanks,](https://www.mbsplugins.eu/XLSheetCellWriteBlanks.shtml) [XL.Sheet.CellWriteBooleans](https://www.mbsplugins.eu/XLSheetCellWriteBooleans.shtml), [XL.Sheet.CellWriteComments](https://www.mbsplugins.eu/XLSheetCellWriteComments.shtml), [XL.Sheet.CellWriteDates](https://www.mbsplugins.eu/XLSheetCellWriteDates.shtml), [XL.Sheet.CellWriteFormulas,](https://www.mbsplugins.eu/XLSheetCellWriteFormulas.shtml) [XL.Sheet.CellWriteNumbers](https://www.mbsplugins.eu/XLSheetCellWriteNumbers.shtml) and [XL.Sheet.CellWriteTexts.](https://www.mbsplugins.eu/XLSheetCellWriteTexts.shtml) Please pass a list of values for the relevant type.

Our [XL.Sheet.GetText](https://www.mbsplugins.eu/XLSheetGetText.shtml) function collects all texts from all cells in a sheet and returns it as one big text block. Great for storing in a field and use for full text search in a media database. Same does [XL.Book.GetText](https://www.mbsplugins.eu/XLBookGetText.shtml) function, but for the whole document.

## **Pictures**

When calling [XL.Book.AddPictureContainer,](https://www.mbsplugins.eu/XLBookAddPictureContainer.shtml) we take the picture from the container and pass it. When you query a picture with [XL.Book.GetPicture](https://www.mbsplugins.eu/XLBookGetPicture.shtml) function, we provide the picture as container value with preview, if possible.

## **Load documents**

When you start with loading a document, we do our best to decide whether this is an old or new style document and whether it may be a template document. So you don't need to tell whether you need a XLS or XLSX object beforehand. We also handle passing container data with the Excel document to [LibXL](https://www.monkeybreadsoftware.com/filemaker/libxl.shtml) via our functions.

#### **Utility functions**

We have a few helper functions. For example

[XL.Book.SheetIndexForName](https://www.mbsplugins.eu/XLBookSheetIndexForName.shtml) looks up the index for a sheet by name. The function [XL.Book.DeleteSheetsExcept](https://www.mbsplugins.eu/XLBookDeleteSheetsExcept.shtml) can delete all sheets except the one you want to keep.

Let us know if you have any questions or another function may be missing for you.

See also [How to use XL functions with MBS FileMaker Plugin](https://www.mbs-plugins.com/archive/2015-02-09/How_to_use_XL_functions_with_M/monkeybreadsoftware_blog_filemaker), [New](https://www.mbs-plugins.com/archive/2019-05-14/New_column_names_in_an_Excel_d/monkeybreadsoftware_blog_filemaker)  [column names in an Excel document](https://www.mbs-plugins.com/archive/2019-05-14/New_column_names_in_an_Excel_d/monkeybreadsoftware_blog_filemaker) and [Use formatted text in Excel](https://www.mbs-plugins.com/archive/2020-04-23/Use_formatted_text_in_Excel_fi/monkeybreadsoftware_blog_filemaker)  [files with FileMaker and LibXL](https://www.mbs-plugins.com/archive/2020-04-23/Use_formatted_text_in_Excel_fi/monkeybreadsoftware_blog_filemaker)